# **Trial Balance by Department**

You can run the Trial Balance by Department report for viewing the trial balance report as per each department on a summary & detail basis. Also you can view the details for the entered department.

#### **What it does**

This report can be run to view the trial balance on a department basis. **This report can be used in Moneyworks v6 only.**

#### **Installing the report**

To install the report see the installation instructions at http://tinyurl.com/yj9m8mp

## **Select the report from the Moneyworks Report menu**

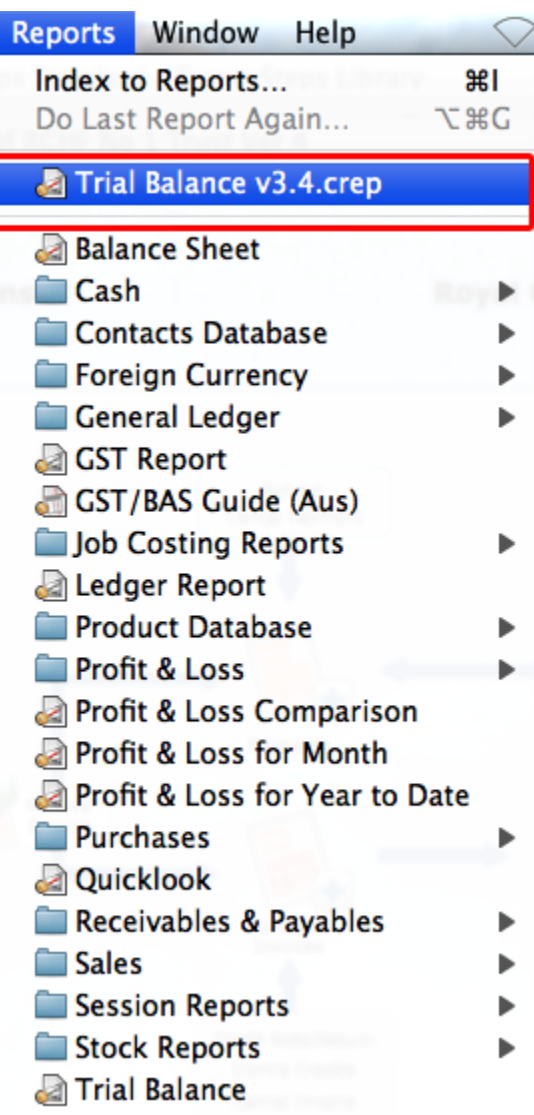

Choose **Trial Balance v3.4** from the report menu.

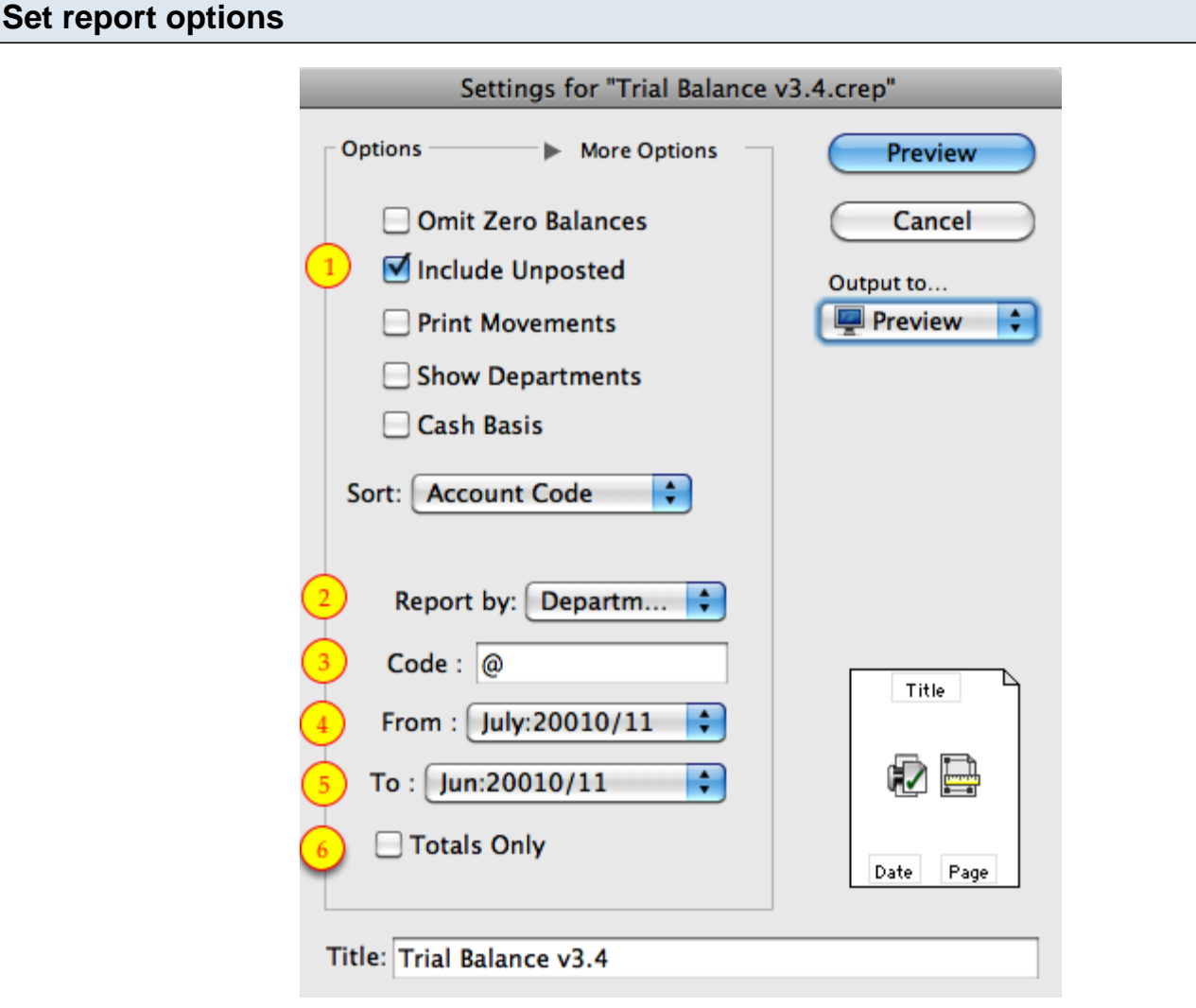

### **1. Include unposted:**

Check this box, if you want to include unposted transactions.

# **2. Report by:**

By default it will choose Department. Haven't added more options on it.

### **3. Code:**

Enter the **department code** you want to run the report for. If you want to run the report **for all the departments** then enter "**@**" (Without quotes).

### **4. From:**

Select the date you want to run the report from.

### **5. To:**

Select the date you want to run the report up to.

### **6. Totals Only:**

If you want to run the report in **detail, uncheck this option**. This option will work while you run the report for all departments.

### **To preview the report:**

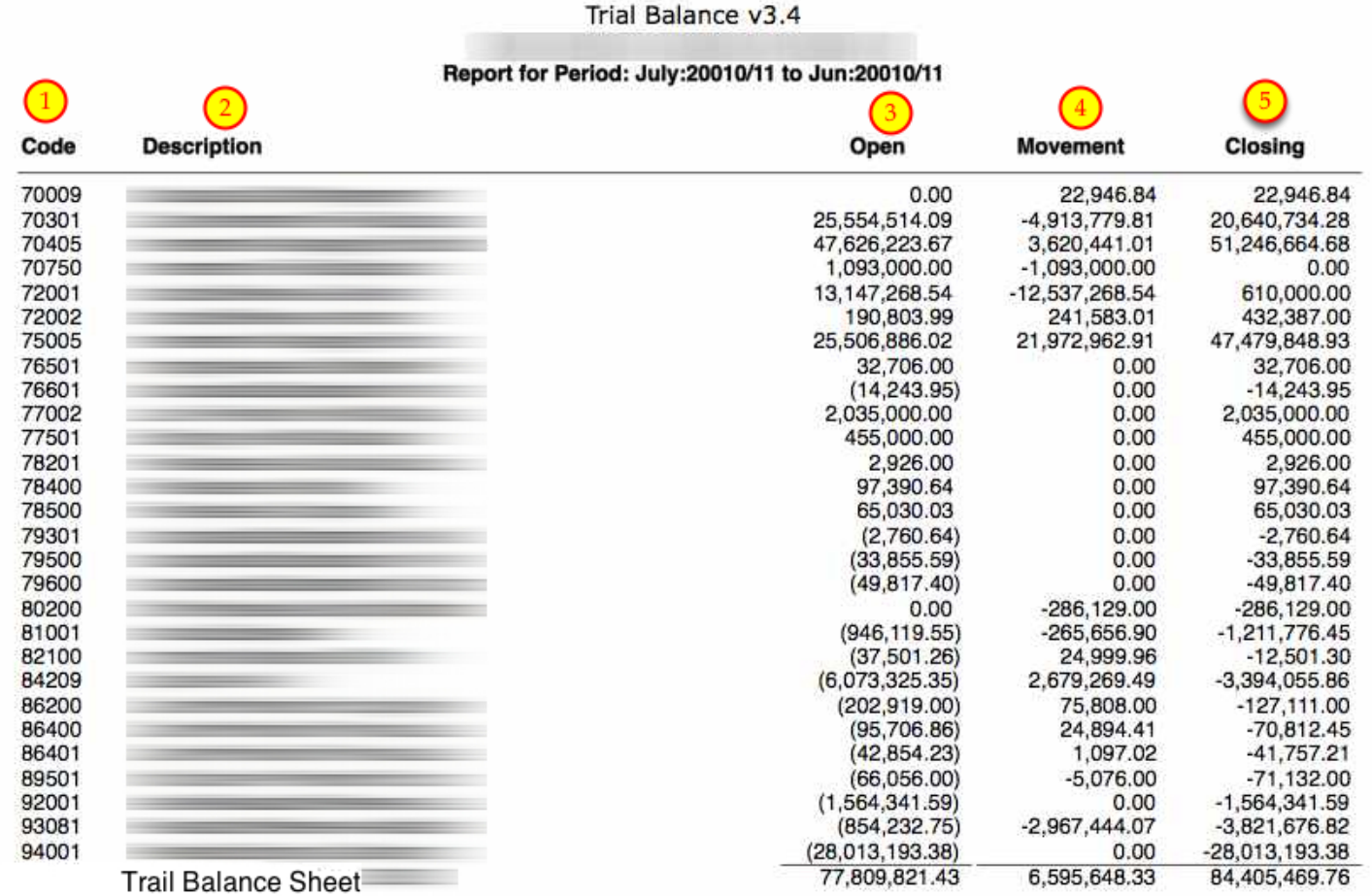

Choose **preview** from the **Output to** popup menu and click the **preview** button.

#### **Report Columns:**

- 1. Code: Account Code.
- 2. Description: Account Name.
- 3. Open: Opening balance of the respective account head.
- 4. Movement: Movement of the respective account head.
- 5. Closing: Closing balance of the respective account head.